**IBM SPSS Analytic Server** バージョン **3.0.1**

# 管理者ガイド

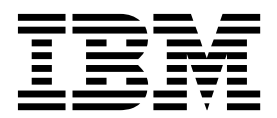

本書および本書で紹介する製品をご使用になる前に、 15 [ページの『特記事項』に](#page-18-0)記載されている情報をお読みください。

本書は、IBM SPSS Analytic Server バージョン 3、リリース 0、モディフィケーション 1、および新しい版で明記 されていない限り、以降のすべてのリリースおよびモディフィケーションに適用されます。

お客様の環境によっては、資料中の円記号がバックスラッシュと表示されたり、バックスラッシュが円記号と表示さ れたりする場合があります。

原典: IBM SPSS Analytic Server Version 3.0.1 Administrator's Guide

- 注記 -

- 発行: 日本アイ・ビー・エム株式会社
- 担当: トランスレーション・サービス・センター

# 目次

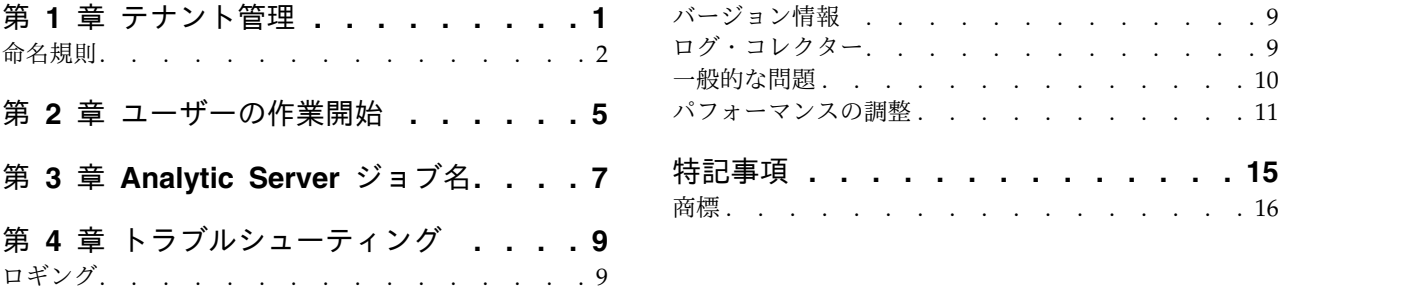

## <span id="page-4-0"></span>第 **1** 章 テナント管理

テナントにより、オブジェクトをテナント間で共有できないように、ユーザー、プロジェクト、およびデー タ・ソースの大まかな分類が提供されます。各ユーザーは、割り当てられているテナントに照らしてシステ ムにアクセスします。

Analytic Server コンソールでテナントを管理して、ユーザーをテナントに割り当てます。「テナント」ペ ージのビューは、コンソールにログオンしているユーザーの役割によって異なります。

- v インストール時にセットアップされる「スーパーユーザー」管理者は、テナント管理者です。このユー ザーのみが新規テナントを作成して、すべてのテナントのプロパティーを編集することができます。
- v 管理者役割のユーザーは、ログインしているテナントのプロパティーを編集できます。
- v ユーザー役割のユーザーは、テナントのプロパティーを編集できません。「テナント」ページは、これ らのユーザーに対して非表示になります。
- v 読者役割のユーザーは、データ・ソースを編集できません。また、Analytic Server コンソールにログイ ンすることもできません。

管理者は、「プロジェクト」ページと「データ・ソース」ページにアクセスして、クリーンアップと管理の ためにプロジェクトやデータ・ソースを管理できます。詳しくは、「*IBM® SPSS® Analytic Server* ユーザ ーズ・ガイド」を参照してください。

#### テナントのリスト表示

メインの「テナント」ページには、既存のテナントが表に表示されます。「スーパーユーザー」管理者のみ がこのページで編集を行うことができます。

- v テナントの名前をクリックして、その詳細を表示し、プロパティーを編集します。
- v テナントの URL をクリックして、そのテナントのコンテキストでコンソールを開きます。

注**:** コンソールからログアウトされ、そのテナントに有効な資格情報を使用してログインする必要があ ります。

- v 名前に検索文字列が含まれるテナントのみを表示するようにリスト表示をフィルタリングするには、検 索域に入力します。
- v 「新規」をクリックして、「新規テナントの追加 **(Add new tenant)**」ダイアログで指定した名前で新 規テナントを作成します。テナントに付ける名前に関する制約事項については、 2 [ページの『命名規](#page-5-0) [則』を](#page-5-0)参照してください。
- v 選択したテナントを削除するには、「削除」をクリックします。
- v リスト表示を更新するには、「更新」をクリックします。

#### 個々のテナントの詳細

コンテンツ領域は、いくつかの縮小可能なセクションに分かれています。

詳細

名前 テナントの名前を表示する編集可能なテキスト・フィールド。

- 説明 テナントに関する説明テキストを指定できる編集可能なテキスト・フィールド。
- **URL** これは、Analytic Server コンソールを使用してテナントにログインし、SPSS Modeler サ

ーバーの構成に使用するためにユーザーに指定する URL です。SPSS Modeler の構成に ついて詳しくは、「*IBM SPSS Analytic Server* インストールと構成のガイド」を参照して ください。

<span id="page-5-0"></span>状態 「アクティブ **(Active)**」なテナントは現在使用されています。テナントを「非アクティブ **(Inactive)**」にすると、ユーザーがそのテナントにログインすることを防ぎますが、基本情 報は削除されません。

プリンシパル

プリンシパルは、インストール時にセットアップされるセキュリティー・プロバイダーから引き出 されるユーザーとグループです。管理者、ユーザー、および読者は、プリンシパルをテナントに追 加できます。

- v テキスト・ボックスに入力すると、検索文字列が名前に含まれるユーザーとグループがフィルタ リングされます。ドロップダウン・リストから「管理者」、「ユーザー」、または「読者 **(Reader)**」を選択して、テナント内の役割を割り当てます。「参加者の追加 **(Add participant)**」をクリックして、作成者のリストに追加します。
- v 参加者を削除するには、メンバー・リストからユーザーまたはグループを選択して、「参加者を 削除 **(Remove participant)**」をクリックします。

メトリック

テナントのリソースの制限を構成できます。テナントによって現在使用されているディスク・スペ ースを報告します。

- v テナントの最大ディスク・スペース割り当て量を設定できます。この制限に達すると、テナント のディスク・スペース使用量が割り当て量を下回るように十分なディスク・スペースが消去され るまで、このテナントでディスクにこれ以上のデータを書き込むことはできません。
- v テナントのディスク・スペース警告レベルを設定できます。この割り当て量を超えると、テナン トのディスク・スペース使用量が割り当て量を下回るように十分なディスク・スペースが消去さ れるまで、このテナントでプリンシパルが分析ジョブを実行依頼することはできません。
- v このテナントで一度に実行できる並行ジョブの最大数を設定できます。この割り当て量を超える と、現在実行中のジョブが完了するまで、このテナントでプリンシパルが分析ジョブを実行依頼 することはできません。
- v 1 つのデータ・ソースが保持できるフィールドの最大数を設定できます。データ・ソースが作成 または更新されるたびに、この制限が確認されます。
- v ファイルの最大サイズをメガバイトで設定できます。ファイルがアップロードされる際にこの制 限が確認されます。
- セキュリティー・プロバイダー構成

ユーザー認証プロバイダーを指定できます。「デフォルト」では、インストールおよび構成時にセ ットアップされたデフォルトのテナントのプロバイダーが使用されます。「**LDAP**」では、Active Directory や OpenLDAP などの外部 LDAP サーバーを使用してユーザーを認証できます。プロ バイダーの設定を指定して、オプションで「プリンシパル」セクションで選択可能なユーザーとグ ループを制御するためのフィルター設定を指定します。

### 命名規則

データ・ソースやプロジェクトなど、Analytic Server で固有の名前を付けることができるすべてのものの 名前には、以下の規則が適用されます。

- v 1 つのテナント内では、同じタイプのオブジェクト内で名前が固有でなければなりません。例えば、2 つのデータ・ソースの両方に insuranceClaims という名前を付けることはできませんが、データ・ソー スとプロジェクトのそれぞれに insuranceClaims という名前を付けることはできます。
- v 名前では大文字と小文字が区別されます。例えば、insuranceClaims と InsuranceClaims は固有の名前 と見なされます。
- v 名前では、先頭と末尾の空白文字は無視されます。
- v 以下の文字は、名前では無効です。
	- ~, #, %, &, \*, {, }, ¥¥, :, <, >, ?, /, |, ", ¥t, ¥r, ¥n

## <span id="page-8-0"></span>第 **2** 章 ユーザーの作業開始

http://<host>:<port>/<context-root>/admin/<tenant> にナビゲートし、ユーザー名およびパスワードを 入力して Analytic Server コンソールにログオンするようにユーザーに通知します。

#### **<host>**

Analytic Server ホストのアドレス。

#### **<port>**

Analytic Server が listen するポート。デフォルトは 9080 です。

#### **<context-root>**

Analytic Server のコンテキスト・ルート。デフォルトは analyticserver です。

#### **<tenant>**

複数テナント環境では、ユーザーが所属するテナント。単一テナント環境の場合、デフォルトのテ ナントは **ibm** です。

例えば、ホスト・マシンの IP アドレスが 9.86.44.232 であり、"mycompany" テナントを作成してユーザ ーを追加済みで、その他の設定はデフォルトのままである場合、ユーザーは http://9.86.44.232:9080/ analyticserver/admin/mycompany にナビゲートして Analytic Server コンソールにアクセスします。

## <span id="page-10-0"></span>第 **3** 章 **Analytic Server** ジョブ名

Analytic Server は、map-reduce ジョブおよび Spark ジョブを作成します。これらのジョブは、Hadoop クラスターの Resource Manager のユーザー・インターフェースを使用してモニターできます。

map-reduce ジョブ名は以下の構造になっています。

AS/{tenant name}/{user name}/{algorithm name}

#### **{tenant name}**

これは、ジョブが実行されるテナントの名前です。

#### **{user name}**

これは、ジョブを要求したユーザーです。

#### **{algorithm name}**

これは、ジョブの 1 次アルゴリズムです。単一のストリームが複数の map-reduce ジョブを生成 する可能性があることに注意してください。同様に、1 つのストリーム内の複数の操作が単一の map-reduce ジョブに含まれる可能性があります。

Resource Manager のユーザー・インターフェースにはすべての map-reduce ジョブが表示されます。 Analytic Server ごとに Spark アプリケーションが 1 つ開始されます。Spark ジョブをモニターするに は、Spark アプリケーションのユーザー・インターフェースを開きます (ジョブ名は「**Description**」列に 表示されます)。

## <span id="page-12-0"></span>第 **4** 章 トラブルシューティング

Analytic Server では、問題の判別に役立つ複数のツールを提供しています。

## ロギング

Analytic Server は、問題の診断に役立つカスタマー・ログ・ファイルおよびトレース・ファイルを作成し ます。デフォルトの Liberty インストール済み環境では、これらのログ・ファイルは {AS\_ROOT}/ae\_wlpserver/usr/servers/aeserver/logs ディレクトリーにあります。

デフォルトのロギング構成では、2 つのログ・ファイルが作成されます。これらのログ・ファイルは、毎日 ロールオーバーします。

#### **as.log**

このファイルには、通知目的の警告およびエラー・メッセージの大まかな要約が含まれます。ユー ザー・インターフェースに表示されるエラー・メッセージでは解決できないサーバー・エラーが発 生した場合は、最初にこのファイルを確認してください。

#### **as\_trace.log**

このファイルには、ae.log 内のすべてのエントリーが含まれますが、これに加え、主に IBM サポ ートおよび開発を対象としたデバッグ用の情報が追加されます。

Analytic Server は、基礎となるロギング機構として Apache LOG4J を使用します。LOG4J を使用するこ とで、{AS SERVER ROOT}/configuration/log4j.xml 構成ファイルを編集してロギングを動的に調整できま す。ロギングの変更は、問題の診断に役立てる目的でサポートから要請される場合も、保持されるログ・フ ァイルの数を制限するためにユーザーが行う場合もあります。このファイルに対する変更は数秒以内に自動 的に検出されるため、Analytic Server を再始動する必要はありません。

log4j およびこの構成ファイルについて詳しくは、Apache 公式 Web サイトの資料 [\(http://](http://logging.apache.org/log4j/) [logging.apache.org/log4j/\)](http://logging.apache.org/log4j/) を参照してください。

## バージョン情報

{AS\_ROOT}/properties/version フォルダーを調べると、どのバージョンの Analytic Server がインストー ルされているかが分かります。バージョン情報は、以下のファイルに含まれています。

#### **IBM\_SPSS\_Analytic\_Server-\*.swtag**

詳細な製品情報が記載されています。

#### **version.txt**

インストールされている製品のバージョンおよびビルド番号。

### ログ・コレクター

ログ・ファイルを直接検討しても問題を解決できない場合は、すべてのログをバンドルして IBM サポート に送信することができます。必要なすべてのデータを容易に収集するためのユーティリティーが提供されて います。

コマンド・シェルを使用して、以下のコマンドを実行します。

<span id="page-13-0"></span>cd {AS ROOT}/bin run >sh ./logcollector.sh

これらのコマンドにより、{AS\_ROOT}/bin に圧縮ファイルが作成されます。圧縮ファイルには、すべてのロ グ・ファイルと製品のバージョン情報が含まれています。

## 一般的な問題

このセクションでは、いくつかの一般的な管理上の問題と、それらの修正方法について説明します。

#### セキュリティー

**HCatalog** データ・ソースにアクセスしようとすると **Kerberos** 認証が失敗する 以下のようなエラーがログに表示される場合:

cause:javax.security.sasl.SaslException: Failure to initialize security context

com.spss.analyticframework.api.exceptions.ComponentException: Cannot access HCatalog

HDFS ユーザーの Kerberos TGT がキャッシュされ、Analytic Server サーバー・ホスト上にある ようにしてください。これを行うには、以下の手順を実行します。

- 1. Analytic Server プロセスを停止します。
- 2. Analytic Server ホストから kinit -f \$hdfs.user を実行します。ここで、**\$hdfs.user** は config.properties ファイルに定義されたとおりであり、Analytic Server のルート・ディレク トリーに対する書き込み許可を持っています。
- 3. Analytic Server を開始します。

#### **Analytic Server** コンソール

**iOS** 上の **Safari** からの **Analytic Server** コンソールへのアクセス テナント状況のドロップダウン・リストが機能せず、ファイル・ベースのデータ・ソースのデー タ・モデルを更新できません。これらのアクションを実行する際は別のブラウザーを使用してくだ さい。

#### ストリームの実行

**R** ジョブによる英語以外の単語の **Unicode** への変換

Cloudera クラスターで、Hadoop サーバーのシステム・エンコードが UTF-8 ではない場合、R によって英語以外の単語を Unicode に変換します。

- 1. Cloudera Manager コンソールで YARN 構成タブにナビゲートします。
- 2. 以下の設定を「NodeManager Environment Advanced Configuration Snippet (Safety Valve)」フィールドに追加します。  $LC$  ALL=""

LANG=en\_US.utf8

**PySpark** ジョブを実行できない

- 1. Ambari コンソールで、export SPARK HOME=/usr/iop/current/spark-client (BigInsights の 場合) または SPARK HOME=/usr/hdp/current/spark-client (Hortonworks の場合) を YARN サービスの **yarn-env** パラメーターに追加します。Cloudera Management で、 SPARK\_HOME=/opt/cloudera/parcels/CDH/lib/spark を YARN サービスの YARN (MR2 Included) Service Environment Advanced Configuration Snippet (Safety Valve) に追加し ます。
- 2. Spark サービスがすべてのクラスター・ノードにデプロイされていることを確認します。

3. YARN サービスおよび Analytic Server サービスを再始動します。

### <span id="page-14-0"></span>メモリー・エラー

**executor** のメモリー・エラー発生後の **YARN** の構成

executor に必要なメモリーが最大しきい値を超える場合、以下のエラーが発生することがありま す。

Caused by: com.spss.mapreduce.exceptions.JobException:

java.lang.IllegalArgumentException: Required executor memory (1024+384 MB) is above the max threshold (1024 MB) of this cluster! Please increase the value of 'yarn.scheduler.maximum-allocation-mb'.

この問題の解決に必要な YARN 構成設定のステップを以下に示します。

```
Ambari の場合
```
- 1. Ambari のユーザー・インターフェースで「**YARN**」 > 「**Configs**」 > 「**Settings**」に移動し ます。
- 2. メモリー **node (the memory that is allocated for all YARN containers)** を 8192MB に増や します。
- 3. コンテナーの値を以下の値に増やします。
	- v **Minimum Container Size (Memory)** を 682MB に増加
	- v **Maximum Container Size (Memory)** を 8192MB に増加
- 4. **Maximum Container Size (VCores)** を 3 に増やします。
- 5. YARN、Spark、および Analytic Server サービスを再始動します。

**Cloudera** の場合

- 1. yarn.nodemanager.resource.memory-mb を 8GB に増やします。
	- v Cloudera Manager のユーザー・インターフェースで「**Yarn service**」 > 「**Configurations**」 > 「**Search Container Memory**」に移動し、値を 8GB に増やしま す。
- 2. Cloudera Manager のユーザー・インターフェースで「**YARN service**」 > 「**Quick Links**」 に移動し、「**Dynamic Resource Pools**」を選択します。
- 3. 「**Configuration**」にある使用可能なプールの「**edit**」をそれぞれクリックし、「**YARN**」で 「**Max Running Apps**」の値を 4 に設定します。
- 4. YARN、Spark、および Analytic Server サービスを再始動します。

## パフォーマンスの調整

このセクションでは、システムのパフォーマンスを最適化する方法を説明します。

Analytic Server は、HDFS、Yarn、および Spark などの他のコンポーネントを使用する Ambariフレーム ワークの 1 つのコンポーネントです。Hadoop、HDFS、および Spark の一般的なパフォーマンス調整手 法が Analytic Server ワークロードに適用されます。Analytic Server ワークロードはそれぞれ異なるた め、特定のデプロイメントのワークロードに基づいて調整を試行する必要があります。以下のプロパティー および調整のヒントは、Analytic Server のベンチマーク・テストおよびスケーリング・テストの結果に影 響を与えるキーの変更です。

最初のジョブが Analytic Server で実行されると、このサーバーは永続 Spark アプリケーションを開始し ます。このアプリケーションは Analytic Server がシャットダウンされるまでアクティブのままになりま す。この永続 Spark アプリケーションは、Analytic Server ジョブがアクティブに実行されていない場合

でも、すべてのクラスター・リソースを割り当て、割り当てられたすべてのクラスター・リソースを Analytic Server が実行されている間中保持します。Analytic Server Spark アプリケーションに割り当て るリソースの量については慎重に考慮する必要があります。すべてのクラスター・リソースが Analytic Server Spark アプリケーションに割り当てられた場合、他のジョブが遅延したり実行されなかったりする 可能性があります。これらのジョブは、十分な空きリソースを待機するためにキューに入れられる可能性が あります。それらのリソースは Analytic Server Spark アプリケーションによって消費されます。

複数の Analytic Server サービスが構成およびデプロイされている場合、それぞれのサービス・インスタ ンスが独自の永続 Spark アプリケーションを割り当てる可能性があります。例えば、高可用性フェイルオ ーバーをサポートするために 2 つの Analytic Server サービスがデプロイされている場合、2 つの永続 Spark アプリケーションがアクティブになっており、それぞれがクラスター・リソースを割り当てている ことがあります。

さらに複雑性が増すこととして、特定の状況において、クラスター・リソースを必要とするマップ削減ジョ ブを Analytic Server が開始する可能性があるということが挙げられます。これらのマップ削減ジョブ は、Spark アプリケーションに割り当てられていないリソースを必要とします。マップ削減ジョブを必要 とする特定のコンポーネントは、PSM モデル・ビルドです。

Spark アプリケーションにリソースを割り当てるように、以下のプロパティーを構成できます。これらが Spark インストール済み環境の spark-defaults.conf で設定されている場合、その環境で実行されるすべて の Spark ジョブに割り当てられます。これらが Analytic Server 構成の「Custom analytic.cfg」セクショ ンでカスタム・プロパティーとして設定されている場合、Analytic Server Spark アプリケーションのみに 割り当てられます。

#### **spark.executor.memory**

executor プロセスあたりに使用するメモリーの量。

#### **spark.executor.instances**

開始する executor プロセスの数。

#### **spark.executor.cores**

executor プロセスあたりの executor ワーカー・スレッドの数。この値は、1 から 5 の範囲内で なければなりません。

3 つのキー Spark プロパティーの設定例。HDFS クラスターには、10 個のデータ・ノードがあります。 それぞれのデータ・ノードには、24 個の論理コアと 48 GB のメモリーがあります。データ・ノードは HDFS プロセスのみを実行しています。この環境のプロパティーを構成する 1 つの方法を以下に示しま す。これは、この環境で Analytic Server ジョブのみを実行しており、単一の Analytic Server Spark ア プリケーションに最大の割り当てを行うという前提に基づいています。

- v spark.executor.instances=20 に設定。これにより、データ・ノードごとに 2 つの Spark executor プロ セスの実行が試行されます。
- v spark.executor.memory=22G に設定。これにより、各 Spark executor プロセスの最大ヒープ・サイズ が 22 GB に設定され、各データ・ノードに 44 GB が割り当てられます。他の JVM およびその OS には、追加のメモリーが必要です。
- v spark.executor.cores=5 に設定。これにより、各 Spark executor に 5 個のワーカー・スレッドが提供 され、データ・ノードあたり合計 10 個のワーカー・スレッドになります。

### ジョブ実行のための **Spark UI** のモニター

パフォーマンスに影響を及ぼす可能性があるディスクへのスピルが判明した場合: 考えられる解決策には以 下があります。

- v メモリーを増やし、そのメモリーを **spark.executor.memory** によって Spark executor に割り当てる。
- v **spark.executor.cores** の数を減らす。これにより、メモリーを割り当てている同時作業スレッドの数 が減りますが、ジョブの並列処理の量も減ります。
- v Spark メモリー・プロパティーを変更する。Spark 用の Spark executor ヒープの **spark.shuffle.memoryFraction** 割り振りパーセンテージおよび **spark.storage.memoryFraction** 割り振 りパーセンテージ。

#### 名前ノードに十分なメモリーを確保する

HDFS のブロックの数が多く、さらに増え続けている場合は、その増加に対応するように名前ノードのヒ ープを増やしてください。これは、HDFS 調整の一般的な推奨事項です。

#### キャッシュに使用するメモリーの量の変更

デフォルトでは、**spark.storage.memoryFraction** には値 0.6 が指定されています。この値は、データの HDFS ブロック・サイズが 64 MB の場合に 0.8 まで増やすことができます。入力データの HDFS ブロ ック・サイズが 64 MB よりも大きいときは、タスクあたりに割り当てられたメモリーが 2 GB より大き い場合にのみこの値を増やすことができます。

#### モデル・スコアリングのパフォーマンスの調整

以下のステップを実行することにより、大規模なデータ・セットでの Apache Spark エンジンを使用した モデル・スコアリング・ジョブのパフォーマンスを向上させることができます。これらのステップはクラス ター上の非 Analytic Server サービスの処理には影響を与えないことに注意してください。

1. libtcmalloc\_minimal.so{/バージョン} がクラスター内の各ノードに既にインストールされていることを 確認します。

whereis libtcmalloc minimal.so.\*

2. libtcmalloc\_minimal.so がインストールされていない場合は、libtcmalloc\_minimal ライブラリーが含 まれるオペレーティング・システムに固有のパッケージをクラスター内の各ノードにインストールする か、または libtcmalloc\_minimal を手動でビルドおよびインストールしてください。例:

Ubuntu:

sudo apt-get install libgoogle-perftools-dev

Red Hat Enterprise Linux 6.x (x64):

- a. RedHat の EPEL リポジトリーをインストールします (まだインストールされていない場合) wget http://dl.fedoraproject.org/pub/epel/6/x86\_64/epel-release-6-8.noarch.rpm sudo rpm -Uvh epel-release-6\*.rpm
- b. sudo yum install gperftools-libs.x86\_64

手動ビルド:

- a. gperftools-2.4.tar.gz をリンク [\(https://github.com/gperftools/gperftools/releases\)](https://github.com/gperftools/gperftools/releases) からダウンロ ードします
- b. tar zxvf gperftools-2.4.tar.gz
- c. cd gperftools-2.4
- d. ./configure --disable-cpu-profiler --disable-heap-profiler --disable-heap-checker --disable-debugalloc --enable-minimal
- e. make
- f. sudo make install
- 3. インストール済みのライブラリー・ファイル libtcmalloc\_minimal.so{.バージョン} の場所の 1 つをメ モします。この場所は、1 つ以上のノードで以下のコマンドを実行すると返されます。 whereis libtcmalloc\_minimal.so.\*

さまざまなオペレーティング・システムを実行しているノードがクラスターに含まれている場合は、こ のファイルに対して複数の場所が存在する可能性があります。

4. Ambari コンソールで、Analytic Server 構成に移動し、「Custom analytics.cfg」セクションでライブ ラリーの場所を値として使用してキーの spark.executorEnv.LD\_PRELOAD を構成します。この変更を 行った後に Analytic Server サービスを再始動してください。例えば、ライブラリーが /usr/lib64/libtcmalloc\_minimal.so.4 にインストールされている場合、構成は以下のようになります。 spark.executorEnv.LD\_PRELOAD=/usr/lib64/libtcmalloc\_minimal.so.4

複数の場所が必要な場合は、以下の例のようにスペースを使用して区切ってください。

spark.executorEnv.LD\_PRELOAD=/usr/lib64/libtcmalloc\_minimal.so.4 /usr/lib/libtcmalloc\_minimal.so

構成済みの場所の 1 つにいずれのノードでも libtcmalloc\_minimal.so ライブラリーがインストールさ れていない場合、それによってエラーは生じませんが、それらのノードでモデル・スコアリングのパフ ォーマンスが低下する可能性があります。

## <span id="page-18-0"></span>特記事項

本書は米国 IBM が提供する製品およびサービスについて作成したものです。この資料は、IBM から他の 言語でも提供されている可能性があります。ただし、これを入手するには、本製品または当該言語版製品を 所有している必要がある場合があります。

本書に記載の製品、サービス、または機能が日本においては提供されていない場合があります。日本で利用 可能な製品、サービス、および機能については、日本 IBM の営業担当員にお尋ねください。本書で IBM 製品、プログラム、またはサービスに言及していても、その IBM 製品、プログラム、またはサービスのみ が使用可能であることを意味するものではありません。これらに代えて、IBM の知的所有権を侵害するこ とのない、機能的に同等の製品、プログラム、またはサービスを使用することができます。ただし、IBM 以外の製品とプログラムの操作またはサービスの評価および検証は、お客様の責任で行っていただきます。

IBM は、本書に記載されている内容に関して特許権 (特許出願中のものを含む) を保有している場合があ ります。本書の提供は、お客様にこれらの特許権について実施権を許諾することを意味するものではありま せん。実施権についてのお問い合わせは、書面にて下記宛先にお送りください。

#### 〒103-8510

東京都中央区日本橋箱崎町19番21号 日本アイ・ビー・エム株式会社 法務・知的財産 知的財産権ライセンス渉外

IBM およびその直接または間接の子会社は、本書を特定物として現存するままの状態で提供し、商品性の 保証、特定目的適合性の保証および法律上の瑕疵担保責任を含むすべての明示もしくは黙示の保証責任を負 わないものとします。国または地域によっては、法律の強行規定により、保証責任の制限が禁じられる場 合、強行規定の制限を受けるものとします。

この情報には、技術的に不適切な記述や誤植を含む場合があります。本書は定期的に見直され、必要な変更 は本書の次版に組み込まれます。IBM は予告なしに、随時、この文書に記載されている製品またはプログ ラムに対して、改良または変更を行うことがあります。

本書において IBM 以外の Web サイトに言及している場合がありますが、便宜のため記載しただけであ り、決してそれらの Web サイトを推奨するものではありません。それらの Web サイトにある資料は、 この IBM 製品の資料の一部ではありません。それらの Web サイトは、お客様の責任でご使用ください。

IBM は、お客様が提供するいかなる情報も、お客様に対してなんら義務も負うことのない、自ら適切と信 ずる方法で、使用もしくは配布することができるものとします。

本プログラムのライセンス保持者で、(i) 独自に作成したプログラムとその他のプログラム (本プログラム を含む) との間での情報交換、および (ii) 交換された情報の相互利用を可能にすることを目的として、本 プログラムに関する情報を必要とする方は、下記に連絡してください。

*IBM Director of Licensing IBM Corporation North Castle Drive, MD-NC119 Armonk, NY 10504-1785 US*

<span id="page-19-0"></span>本プログラムに関する上記の情報は、適切な使用条件の下で使用することができますが、有償の場合もあり ます。

本書で説明されているライセンス・プログラムまたはその他のライセンス資料は、IBM 所定のプログラム 契約の契約条項、IBM プログラムのご使用条件、またはそれと同等の条項に基づいて、IBM より提供され ます。

記載されている性能データとお客様事例は、例として示す目的でのみ提供されています。実際の結果は特定 の構成や稼働条件によって異なります。

IBM 以外の製品に関する情報は、その製品の供給者、出版物、もしくはその他の公に利用可能なソースか ら入手したものです。 IBM は、それらの製品のテストは行っておりません。したがって、他社製品に関す る実行性、互換性、またはその他の要求については確証できません。 IBM 以外の製品の性能に関する質問 は、それらの製品の供給者にお願いします。

IBM の将来の方向性および指針に関する記述は、予告なく変更または撤回される場合があります。これら は目標および目的を提示するものにすぎません。

表示されている IBM の価格は IBM が小売り価格として提示しているもので、現行価格であり、通知なし に変更されるものです。卸価格は、異なる場合があります。

本書はプランニング目的としてのみ記述されています。記述内容は 製品が使用可能になる前に変更になる 場合があります。

本書には、日常の業務処理で用いられるデータや報告書の例が含まれています。より具体性を与えるため に、それらの例には、個人、企業、ブランド、 あるいは製品などの名前が含まれている場合があります。 これらの名前はすべて架空のものであり、名前や住所が類似する個人や企業が実在しているとしても、それ は偶然にすぎません。

#### 著作権使用許諾:

本書には、日常の業務処理で用いられるデータや報告書の例が含まれています。より具体性を与えるため に、それらの例には、個人、企業、ブランド、 あるいは製品などの名前が含まれている場合があります。 これらの名前はすべて架空のものであり、名前や住所が類似する個人や企業が実在しているとしても、それ は偶然にすぎません。

それぞれの複製物、サンプル・プログラムのいかなる部分、またはすべての派生的創作物にも、次のよう に、著作権表示を入れていただく必要があります。

© (お客様の会社名) (年). このコードの一部は、IBM Corp. のサンプル・プログラムから取られていま す。

© Copyright IBM Corp. \_年を入れる\_. All rights reserved.

#### 商標

IBM、IBM ロゴおよび ibm.com は、世界の多くの国で登録された International Business Machines Corporation の商標です。他の製品名およびサービス名等は、それぞれ IBM または各社の商標である場合 があります。現時点での IBM の商標リストについては、http://www.ibm.com/legal/copytrade.shtml を ご覧ください。

Adobe、Adobe ロゴ、PostScript、PostScript ロゴは、Adobe Systems Incorporated の米国およびその他 の国における登録商標または商標です。

IT Infrastructure Library は AXELOS Limited の登録商標です。

インテル、Intel、Intel ロゴ、Intel Inside、Intel Inside ロゴ、Centrino、Intel Centrino ロゴ、 Celeron、Xeon、Intel SpeedStep、Itanium、および Pentium は、Intel Corporation または子会社の米国 およびその他の国における商標または登録商標です。

Linux は、Linus Torvalds の米国およびその他の国における登録商標です。

Microsoft、Windows、Windows NT および Windows ロゴは、Microsoft Corporation の米国およびそ の他の国における商標です。

ITIL は AXELOS Limited の登録商標です。

UNIX は The Open Group の米国およびその他の国における登録商標です。

Cell Broadband Engine は、Sony Computer Entertainment, Inc. の米国およびその他の国における商標 であり、同社の許諾を受けて使用しています。

Linear Tape-Open、LTO、LTO ロゴ、Ultrium および Ultrium ロゴは、HP、IBM Corp. および Quantum の米国およびその他の国における商標です。

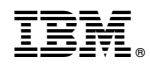

Printed in Japan